## **BAB III**

## **METODOLOGI PENELITIAN**

## **3.1 Diagram Sistem**

Pada Gambar 3.1 merupakan blok diagram sistem *literature* yang digunakan dalam proses pengerjaan alat tugas akhir.

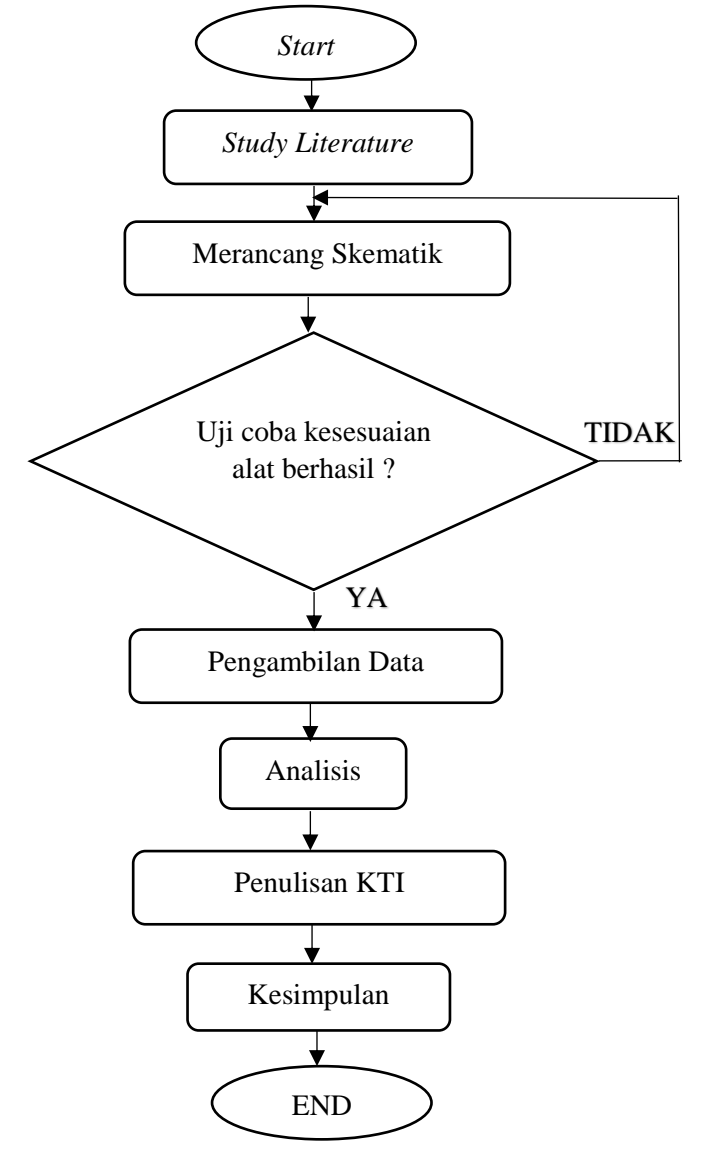

*Gambar 3.1 Blok Diagram Alir Proses*

#### 1. *Study Literature*

Study literature yaitu dengan cara mendapatkan data dengan membaca buku-buku dan jurnal-jurnal yang berkaitan dengan masalah yang akan dibahas pada tugas akhir ini.

2. Perancangan Skematik

Perancangan skematik yaitu untuk mencari bentuk yang optimal dari system yang akan dibuat dengan pertimbangan berbagai factor permasalahan dan kebutuhan yang telah ditentukan

3. Uji Coba Alat

Bertujuan untuk melakukan pengukuran dan pengujian alat untuk melihat performasi dari alat yang telah dirancang apakah alat yang dibuat dapat berfungsi dengan baik

4. Pengambilan Data

Proses ini dapat dilakukan jika alat yang telah dibuat dapat bekerja dengan baik sesuai yang ditentukan

5. Analisis dan Kesimpulan

Setelah alat berfungsi dengan baik, langkah selanjutnya adalah mengambil kesimpulan dari hasil analisis dari masalah yang terjadi

6. Penulisan KTI

Berhubungan dengan semua perancangan alat yang telah dibuat. Penulisan KTI berisi tentang latar belakang permasalahan alat, landasan teori dalam perancangan alat, metode penelitian alat yang berisi diagram system, alat dan bahan, blok diagram, diagram mekanik, diagram alir alat. Penulisan KTI juga berisi hasil dan pembahasan selama melakukan uji coba pada alat tersebut sera penutup yaitu memberi kesimpulan dan saran sebagai acuan untuk melakukan pengembangan pada alat yang telah dibuat. Penulisan KTI ini juga sebagai salah satu syarat untuk mendapatkan gelar A.md Teknik Elektromedik.

#### **3.2 Diagram Blok**

Langkah pertama untuk metode penelitian ini adalah membuat blok diagram Simulator BPM Untuk Fetal Doppler yang fungsinya sebagai acuan dalam pembuatan alur sistem kerja *hardware* seerti Gambar 3.2

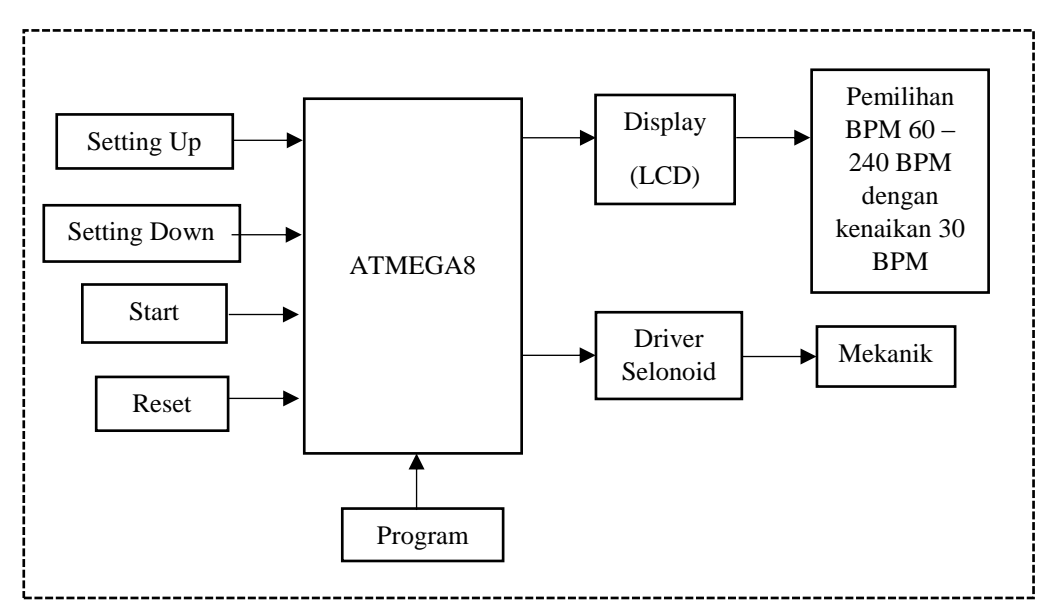

*Gambar 3.2 Diagram Blok Sistem*

1. Power

Saat alat dinyalakan tegangan dari adaptor memberi tegangan pada rangkaian, termasuk driver selenoid sehingga alat dalam keadaan siap untuk beroperasi.

2. Switch

Merupakan tombol yang digunakan dalam peng*input*an data alat yang akan diambil. *Setting up* digunakan untuk mengatur kenaikan BPM dari 60 hingga 240, *setting down* digunakan untuk mengatur penurunan BPM dari 240 hingga 60, *Start* digunakan untuk memproses settingan BPM yang telah dipilih, *Reset* digunakan untuk mengembalikan kondisi seperti di awal.

3. ATmega8

Merupakan minimum system dari alat yang digunakan dengan menggunakan komponen pendukung lainnya. Menggunakan *input* power 5-12V DC.

4. Program

Merupakan *microcontroller* dari minimum system untuk menjalankan perintah yang sudah di inject ke Atmega8.

5. LCD 16x2

Pada saat alat mulai bekerja, maka ditampilkan pada LCD sebagai *output*.

6. Driver Selenoid

Berfungsi sebagai penggerak atau mengaktifkan komponen selenoid

7. Mekanik

Sebagai penghasil ketukan dan getaran sesuai *input*.

### **3.3 Diagram Alir Proses/Program**

Dalam rancangan alat Simulator BPM Untuk Fetal Doppler ini dibuat diagram alir proses seperti pada Gambar 3.3

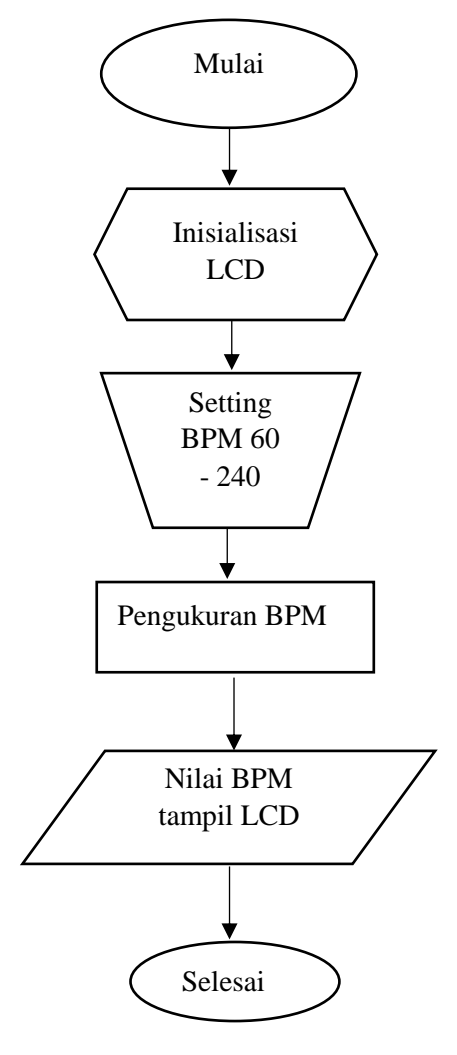

 *Gambar 3.3 Diagram Alir Proses*

1. Mulai

Memulai proses sistem kerja

2. Inisialisasi LCD

Ketika alat baru dinyalakan, maka program akan menginisialisasi atau membaca isi program yang nanti akan tampil di LCD.

3. Setting BPM 60 – 240

Memilih BPM yang sudah ditentukan untuk proses kalibrasi yaitu 60, 90 ,120, 150, 180, 210 dan 240 BPM.

4. Pengukuran BPM

Setelah settingan sudah sesuai maka mekanik akan memproses hasil *setting* BPM.

5. Nilai BPM tampil LCD

Proses pengukuran BPM, nilai akan tampil dil lcd fetal doppler setelah dilakukan pengukuran.

6. Selesai

Apabila hasil bpm sudah selesai maka proses pengukuran telah selesai.

### **3.4 Diagram Mekanis Sistem**

Pada Gambar 3.4 merupakan rancangan alat simulator bpm untuk fetal doppler atau diagram mekanis sistem dari alat simulator bpm untuk fetal doppler.

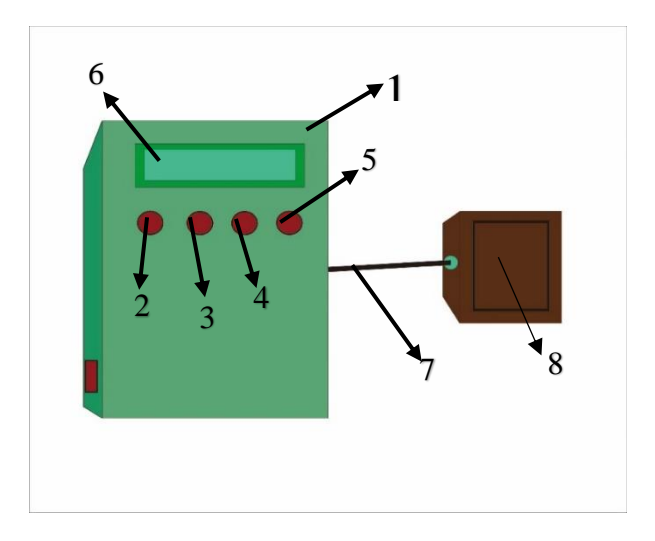

*Gambar 3.4 Diagram Mekanis Sistem Alat*

Keterangan dibawah ini adalah bagian- bagian mekanis alat dari Gambar 3.4

- 1. *Body* Alat
- 2. Tombol *Setting Up*
- 3. Tombol *Setting Down*
- 4. Tombol *Start*
- 5. Tombol *Reset*
- 6. Tampilan untuk nilai bpm pada *Simulator fetal doppler*
- 7. Kabel penghubung kontrol alat dengan mekanik / *solenoid*
- 8. *Body* mekanik penghasil ketukan yang ditangkap oleh *doppler*.

## **3.5 Alat dan Bahan**

Adapun alat dan bahan yang digunakan penulis dalam merancang alat ini adalah sebagai berikut :

### **1. Alat**

Alat yang digunakan dalam penelitian ini dapat dilihat pada Tabel 3.1

| N <sub>o</sub> | Nama             | Jumlah     |
|----------------|------------------|------------|
| 1              | Software Proteus | 1          |
| 2              | Solder           | 1          |
| 3              | Adaptor          | 1          |
| 4              | Toolset          | 1          |
| 5              | Multimeter       |            |
| 6              | Mesin bor duduk  | 1          |
| 7              | <i>Attractor</i> | 1          |
| 8              | Mata Bor         | Seperlunya |
| 9              | Spidol           |            |
| 10             | Setrika          | 1          |
| 11             | Gerinda          | 1          |
| 12             | Laptop           |            |
| 13             | Sablon PCB       |            |

Tabel 3.1 Daftar Alat

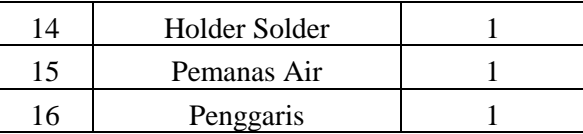

## **2. Bahan**

Bahan yang digunakan dalam penelitian ini dapat dilihat pada Tabel 3.2

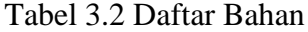

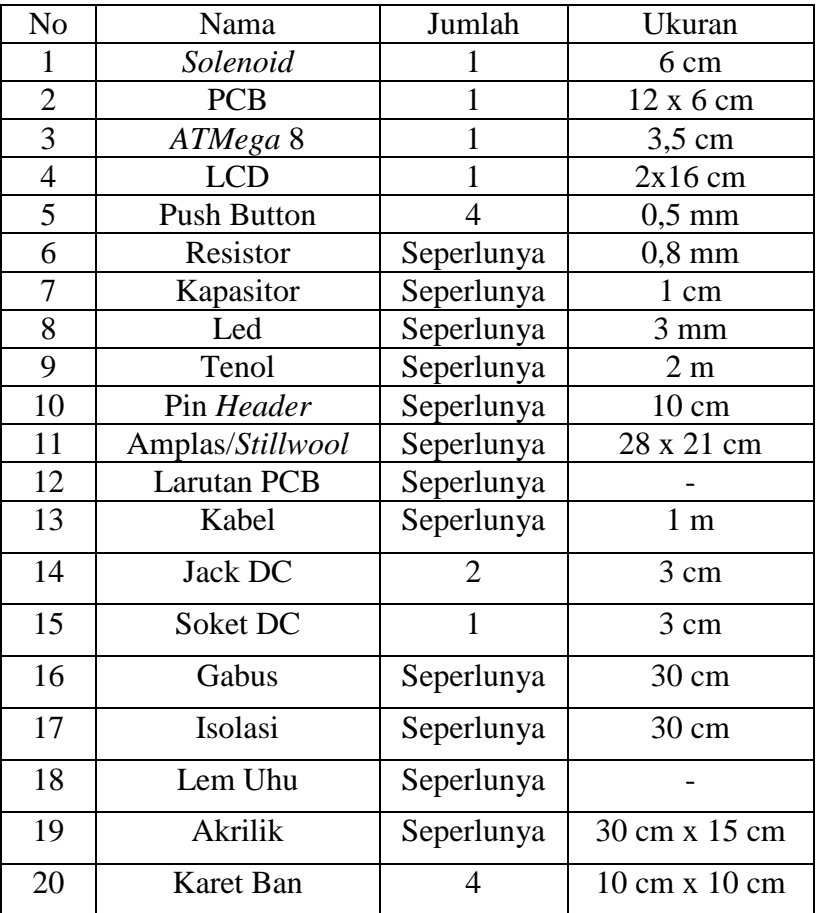

## **3.6 Rancangan Perangkat Keras**

### **3.6.1 Rangkaian Minimum Sistem**

Blok rangkaian minimum sistem berfungsi bebagai otak dan pengendali aktifitas dari alat. Rangkaian diatas menggunakan ATMega8 yang telah dilengkapi ADC *internal* dan terdapat *port* untuk ke downloader yang berfungsi sebagai perantaran masuknya program yang dibutuhkan modul. Berikut ini rangkaian minimum sistem yang telah dirancang dan ditunjukkan pada Gambar 3.5.

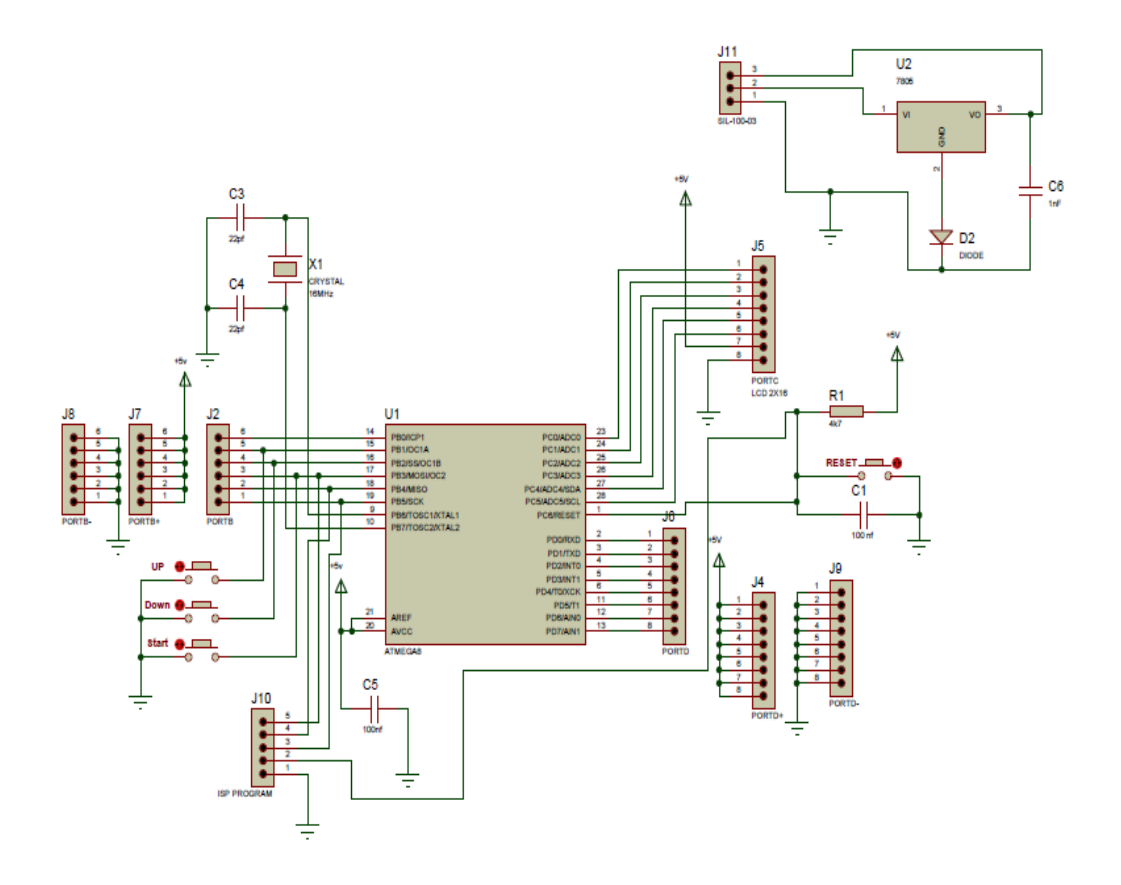

*Gambar 3.5 Rangkaian Minimum Sistem*

### **3.6.2 Rangkaian LCD**

Rangkaian LCD menggunakan tampilan output berupa LCD 2x16, dimana nantinya nilai ADC *(Analog To Digital Converter)* yang terbaca dalam bentuk nilai BPM yang disetting akan tertampil pada layar LCD untuk menghidupkan LCD diperlukan tegangan supply +5V pada pin VDD, ground pada pin VSS. Untuk mengatur kecerahan LCD menggunakan resistor dengan nilai yang kecil atau nilai yang besar dengan indikator LED Berikut ini rangkaian LCD yang telah dirancang dan ditunjukkan pada Gambar 3.6.

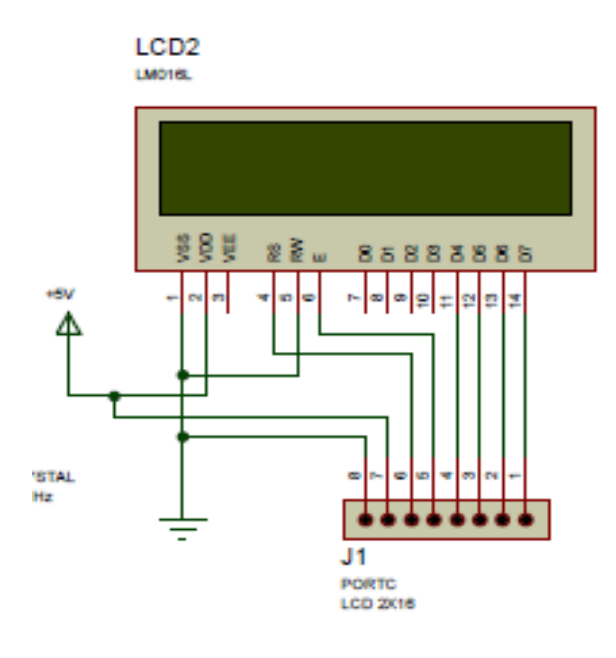

*Gambar 3.6 Rangkaian Liquid Crystal Display 2 x 16 (LCD)*

#### **3.6.3 Rangkaian Driver Solenoid**

Rangkaian driver ini digunakan untuk mengaktifkan komponen selenoid dengan menggunakan mikrokontroler ATMega 8. Ketika rangkaian minsis telah mendapat tegangan maka secara otomatis rangkaian driver akan mendapat tegangan juga dengan melalui *port* d, fungsi *port* d sebagai *input* atau *output*. Fungsi dari DDRD = 0xFF adalah saat *driver* mendapat tegangan, maka komponen selenoid tidak aktif karena belum adanya perintah dan *input* terletak pada PORTD = 0x00 yang akan mengaktifkan selenoid ketika adanya perintah dari PORTD.3. Selenoid bisa aktif karena mendapatkan tegangan dari Transistor TIP 120 atau Transistor jenis NPN dimana transistor berfungsi sebagai saklar yang dapat mengalirkan arus sehingga dapat mengaktifkan selenoid ketika mendapat tegangan lebih dari 5v dan selenoid akan aktif atau bergerak saat sudah mendapat perintah dari program. Berikut ini rangkaian driver selenoid yang telah dirancang dan ditunjukkan pada Gambar 3.7.

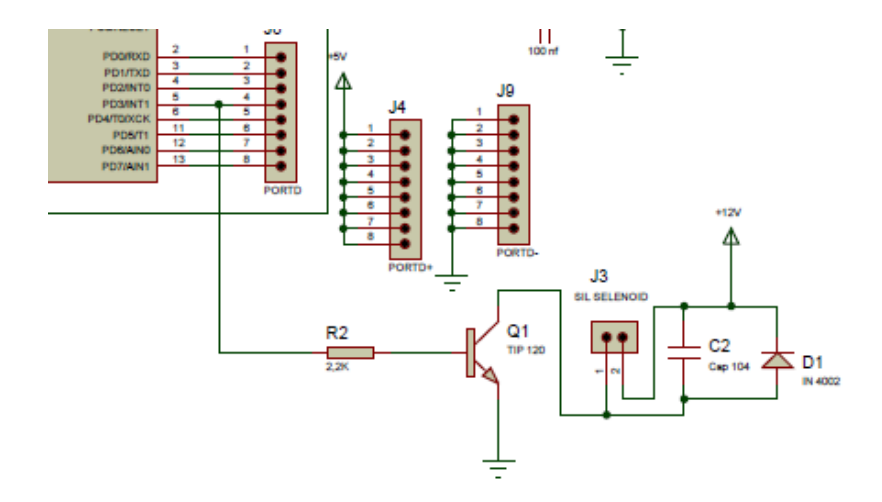

*Gambar 3.7 Rangkaian Driver*

### **3.6.4 Rancangan Rangkaian Keseluruhan Alat**

Berikut ini adalah gambar rancangan dari rangkaian keseluruhan dari alat simulator bpm untuk fetal doppler dan ditunjukkan pada Gambar 3.8.

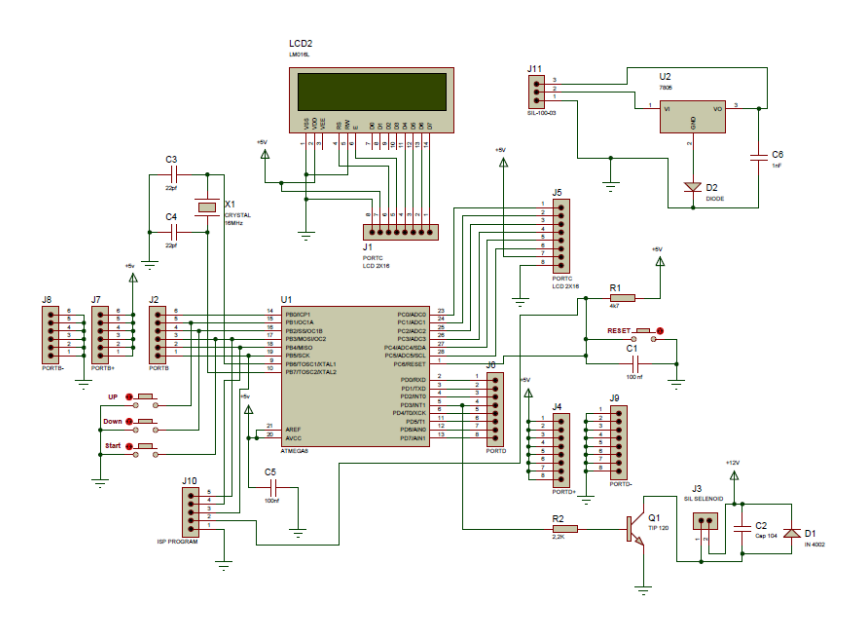

*Gambar 3.8 Rangkaian Keseluruhan*

Perancangan perangkat keras dilakukan sebagai tata cara untuk menentukan program yang akan dimasukan ke dalam *microcontroller* yang berfungsi sebagai pengontrol perangkat keras. Adapun perangkat keras yang dibutuhkan pada pembuatan alat Simulator BPM Untuk Fetal Doppler ini adalah terdiri dari: Rangkaian supply, Rangkaian LCD (*liquid crystal display*), dan Rangkaian Minimum Sistem dan driver solenoid. Rangkaian akan mulai aktif ketika sudah mendapatkan tegangan dari supply, tegangan yang masuk adalah 12 v tetapi tegangan di turunkan oleh regulator 7805 yang fungsinya sebagai pengaman agar tidak terjadi konsleting atau kerusakan pada komponen yang ada pada rangkaian. Tetapi sebelum itu arus yang masuk di searahkan dahulu oleh dioda agar tidak adanya arus balik, tegangan yang masuk akan stabil karena adanya regulator 7805. Setelah itu tegangan akan disimpan oleh kapasitor dan sebagian tegangan masuk ke seluruh rangkaian, maka rangkaian minsis sudah mendapat tegangan yang pertama menyerap arus masuk yaitu port c dimana inputan diterima oleh rangkaian LCD yang akan menampilkan karakter pada display lcd berupa setting bpm tetapi sebelum itu ATMega8 di inject terlebih dahulu melalui downloder yang berfungsi sebagai transfer data yang akan di masukan ke ATMega8 setelah berhasil nanti akan terbaca oleh LCD. Setelah itu akan mulai setting dengan tombol up,down,reset,dan start. Pada port b berfungsi sebagai inputan untuk mengaktifkan tombol, dan port d sebagai output dari rangkaian minsis ke driver untuk mengaktifkan selenoid ketika ada perintah untuk mulai proses

maka driver selenoid akan bekerja sesuai dengan settingan dari mikrokontroller.

## **3.7 Pembuatan Program**

Berikut ini adalah program inti dari modul tugas akhir :

1. *Listing* program untuk menampilkan *setting* BPM

Pada program untuk menampilkan setting bpm yang tertampil di LCD serta ditunjukkan pada Gambar 3.9.

```
while(1)
{
setbpm();
if (!PINB.1)
{ 
bpm=bpm+30;
delay ms(200);
if (bpm>240)
{
lcd clear();
bpm=60;
```
*Gambar 3.9 Program untuk menampilkan setting BPM*

Pada program ini cara untuk menampilkan setting BPM yang akan tertampil di LCD, pada tampilan awal akan muncul karakter "*Setting* BPM" yang mana dapat dilihat pada *line* ke 2 dari *listing*  program. *If* (!PINB.1) atau bisa dilihat pada *line* 3 merupakan perintah apabila tombol *Up* di tekan, maka BPM akan ditambahkan 30. Pada *line* 4 dan 10 merupakan perintah apabila tombol up dan tombol down ditekan, maka akan ditambahkan 30 serta dikurangi 30 pada setiap kali menekan tombol tersebut.

## 2. *Listing* program untuk mengaktifkan driver selenoid

Pada program digunakan untuk mengaktifkan driver selenoid dan ditunjukkan pada Gambar 3.10

```
while(1)
{ 
start(); 
if(PINB.3==0){ 
while(PINB.3 == 0)\}delay ms(200);lcd clear();
goto satu;
\,
```
*Gambar 3.10 Program untuk menampilkan setting BPM*

Pada *line* 1 merupakan fungsi untuk melangsungkan perulangan pada program yang ada dibawah yaitu *line* 3 hingga . *Line* 3 menandakan bahwa driver akan segera aktif, *if* (PINB.3==0) pada *line* 6 berfungsi ketika tombol *start* ditekan maka driver selenoid mulai bekerja dan selenoid akan bekerja sesuai dengan settingan yang sudah ditentukan, maka pada *line* 9 akan membaca program settingan bpm.

3. *Listing* program untuk proses berjalannya selenoid sesuai dengan settingan

Pada program digunakan untuk proses berjalannya selenoid dengan settingan dan terlihat seperti Gambar 3.11

```
if(bpm==60){
PORTD.3=1;
delay ms(620);
PORTD.3=0;
delay ms(360);
}
else if(bpm==90)
{
PORTD.3=1;
delay ms(410);PORTD.3=0;
delay ms(220);
}
```
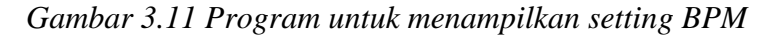

Pada *line* 1 merupakan fungsi untuk mengatur selenoid ketika bpm 60 maka selenoid akan bekerja sesuai dengan *delay* yang sudah diatur dengan *delay* 620 ms sehingga saat di *test* ke doppler maka hasil yang dibaca oleh doppler 60 bpm. *Line* 8 juga seperti itu ketika settingan yang dipakai 90 maka selenoid akan bekerja sesuai dengan *delay* yang digunakan.

# **3.8 Prototype Tugas Akhir**

Dari perancangan alat yang ditunjukkan pada Gambar 3.12, terdapat spesifikasi sebagai berikut :

## **3.8.1 Spesifikasi Alat**

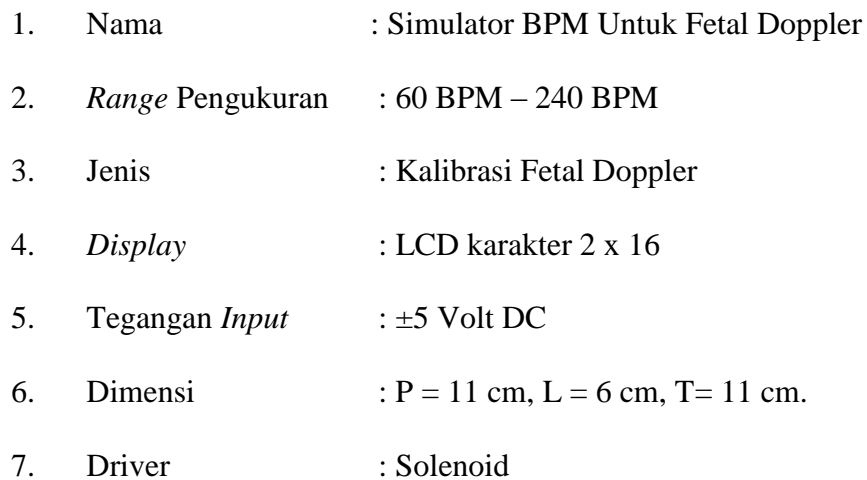

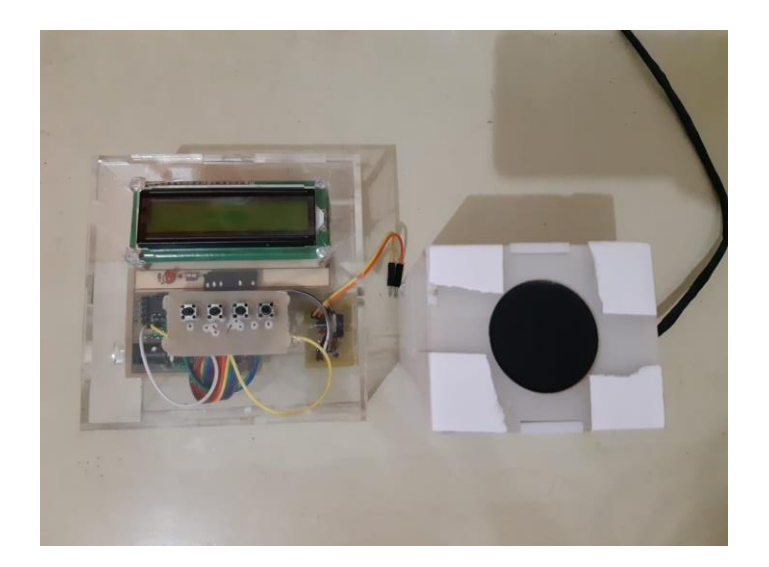

*Gambar 3.12 Rancangan Modul TA*

## **3.9 Standar Operasional Pengoperasian (SPO)**

- 1. Persiapkan alat fetal doppler dan modul alat.
- 2. Sambungkan kabel driver alat ke mekanik alat.
- 3. Sambungkan kabel adaptor ke jala-jala PLN.
- 4. Hidupkan alat fetal doppler dengan putar ke bawah tombol scroll yang terletak di samping kiri alat sampai terdengar bunyi "klik" yang diikuti LCD menyala.
- 5. Tekan tombol *up* dan *down* untuk memilih pilihan bpm.
- 6. Tekan tombol *start* untuk memulai proses pengukuran
- 7. Pasang tranduser fetal doppler ke mekanik Modul Tugas Akhir untuk melakukan pengukuran.
- 8. Ambil data pada display fetal doppler.
- 9. Tekan tombol *start* agak lama untuk menghentikan proses pengukuran.
- 10. Tekan tombol reset apabila ingin memulai proses pengukuran kembali.
- 11. Apabila telah selesai pengukuran, matikan fetal doppler dengan memutar tombol scroll ke arah atas sampai bunyi "klik" dan bersihkan tranduser.
- 12. Lepas kabel adaptor dari modul alat untuk mematikan alat.